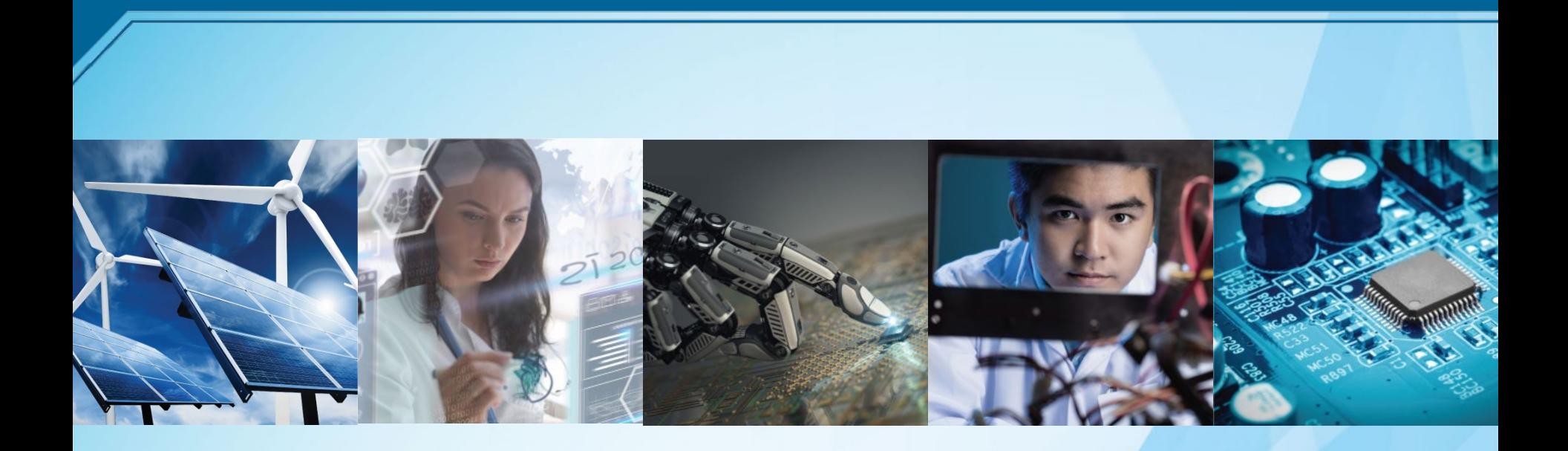

# **MAC**アドレス 申請~取得手順 *IEEE Registration Authority IEEE Standard Association*

https://standards.ieee.org/products-services/regauth/index.html (お問合せ) IEEE ジャパン・オフィス Email: ieee-japan@ieee.org Phone: 03-3408-3118

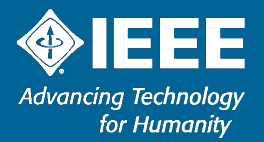

1 8/4/2020 MAC アドレス取得の流れ

取得するMAC Addressの種類(L、M、S)を選択

IEEEアカウントを作成

オンラインにて申請・お支払

(クレジットカード/海外送金/小切手)

MAC アドレス取得

※IEEE米国本部でご入金確認後、約 **7** 営業日内にアカウントの フォルダーにお届けします。

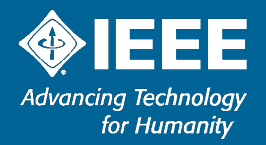

## MACアドレス申請から取得までの流れを動画(日本語)でご覧いただけます。 <https://www.youtube.com/embed/otp36ceWhEQ>

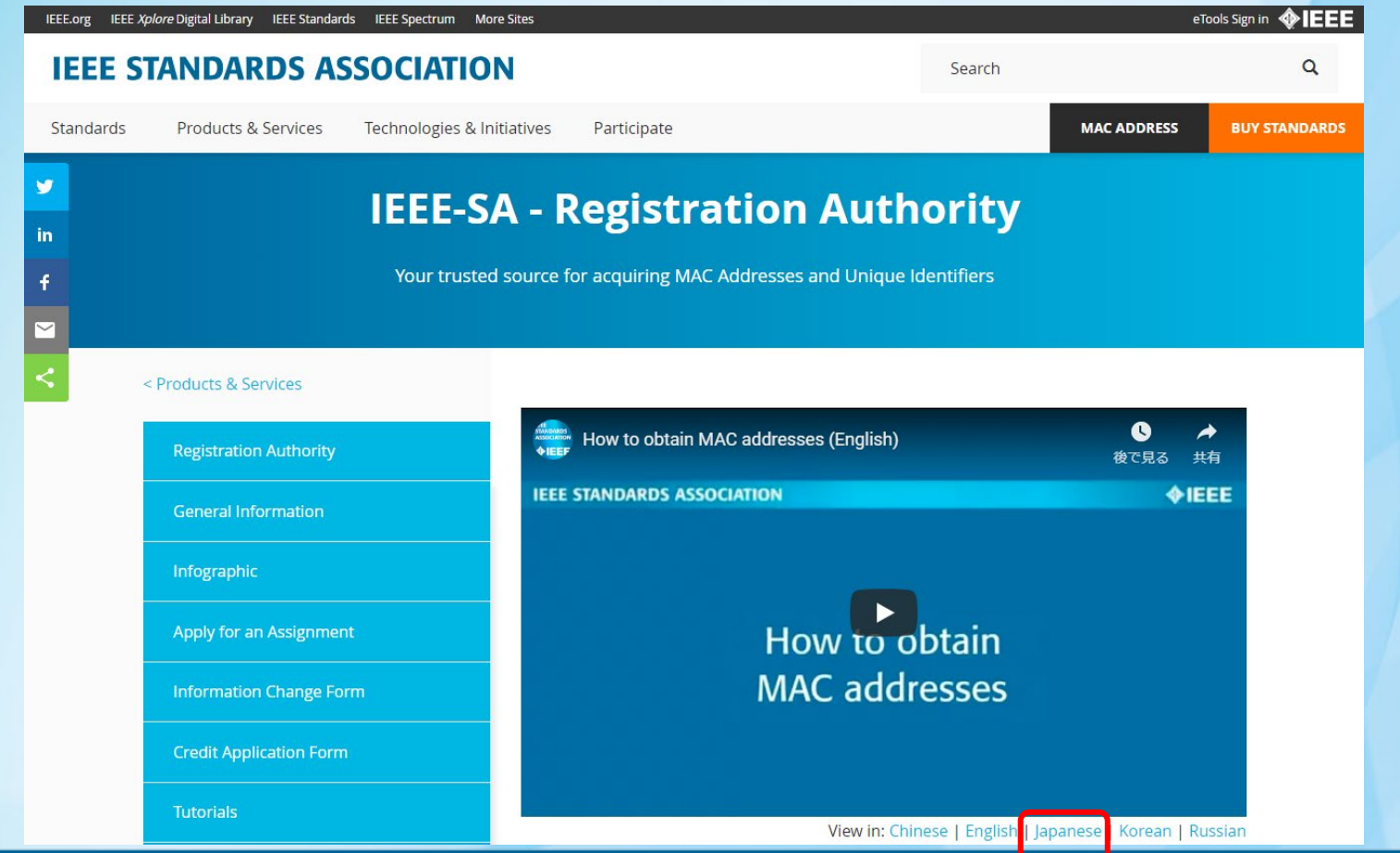

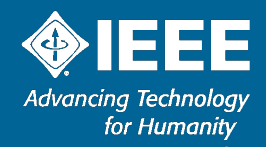

IEEE Standards Association (https://standards.ieee.org/) トップページから MAC ADDRESS ページを開きます。

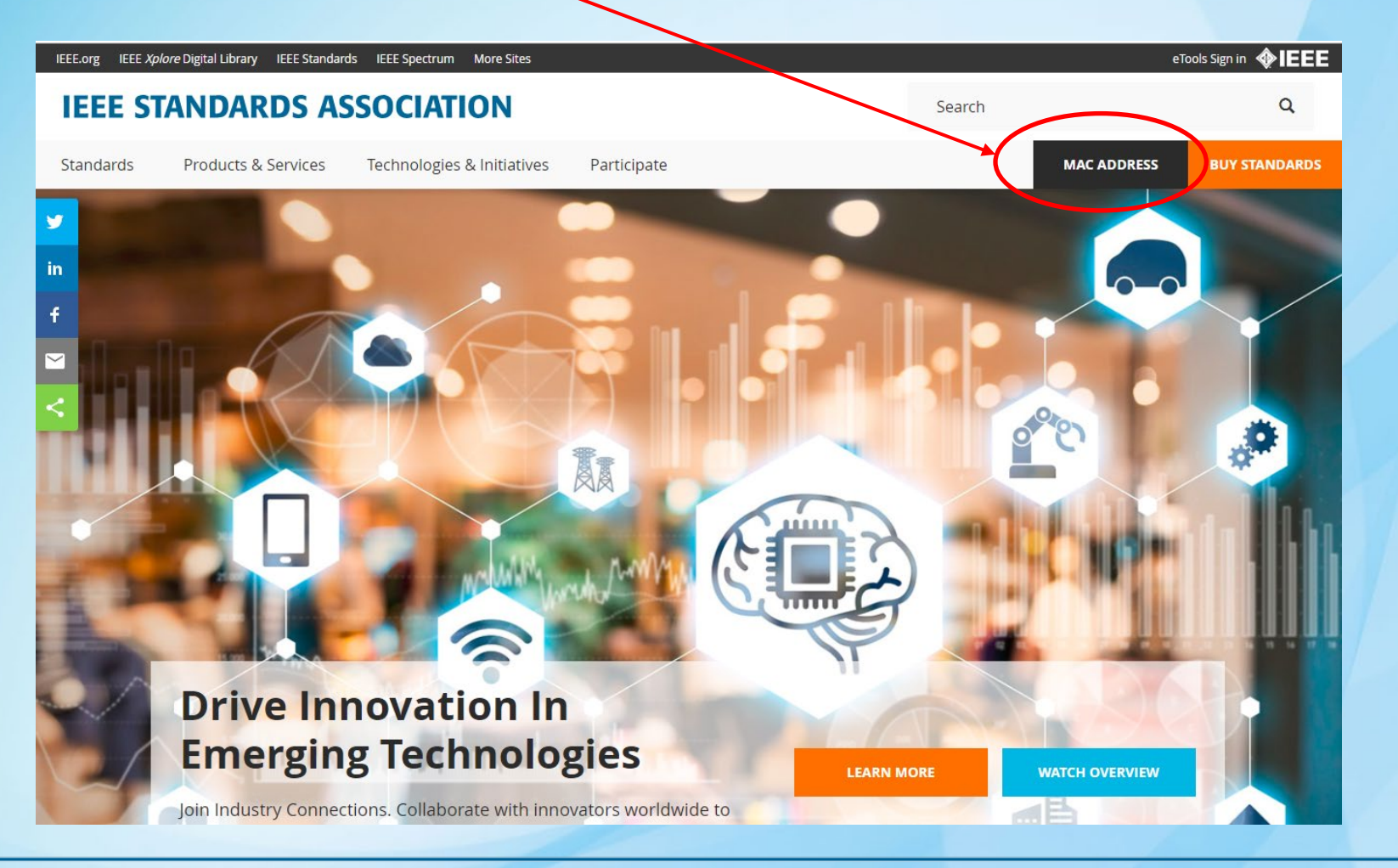

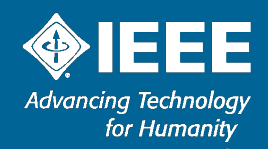

## MAC Address はブロックサイズにより3種類:MA-L、MA-M、MA-S (詳細は次ページ参照)

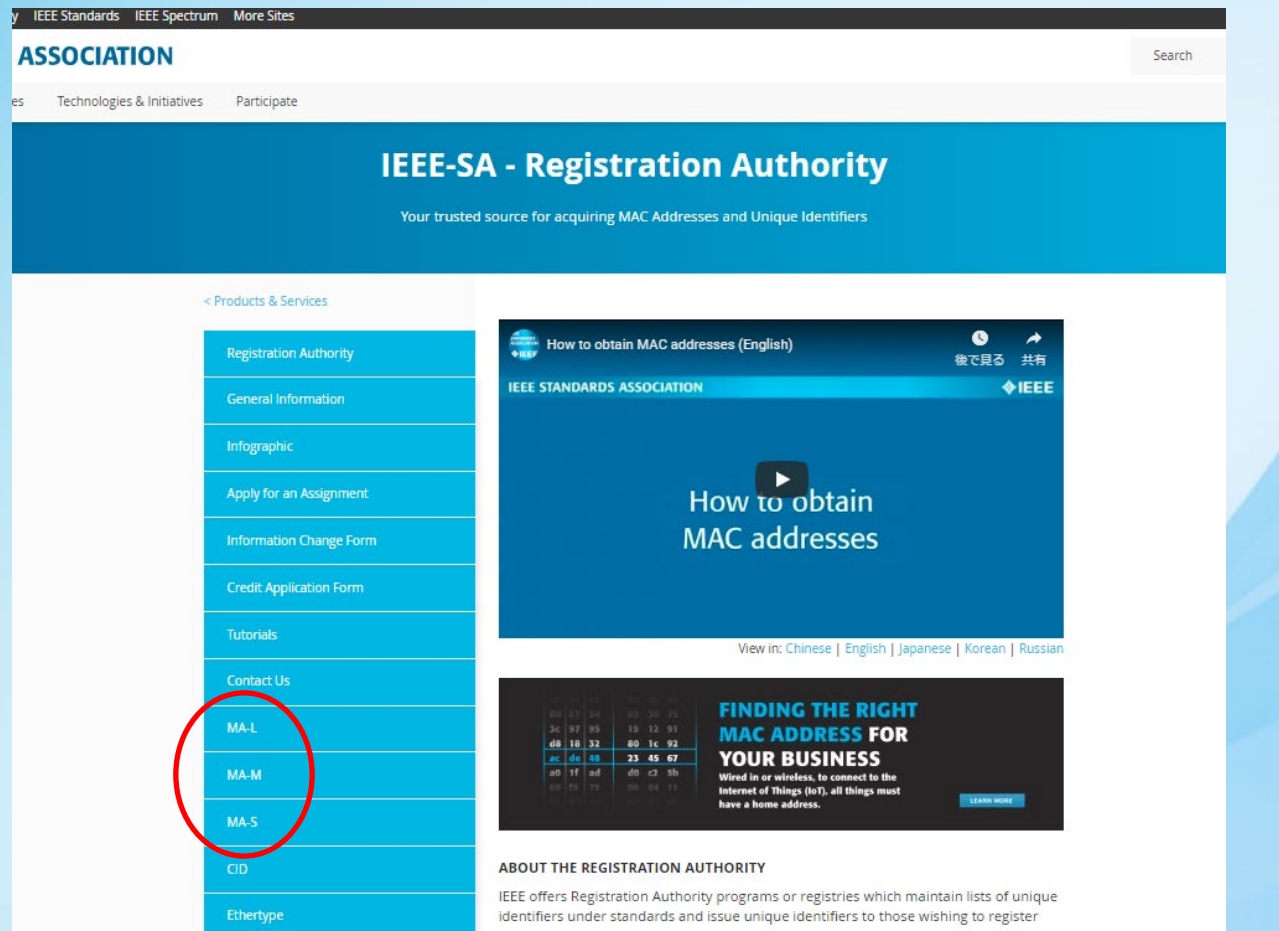

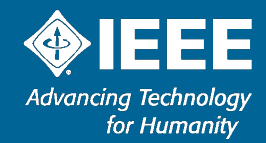

## MACアドレス: MA-L, MA-M, MA-S

## MACアドレスはブロックサイズにより3種類から選びます。 OUI and CID IEEE RA assignment summary

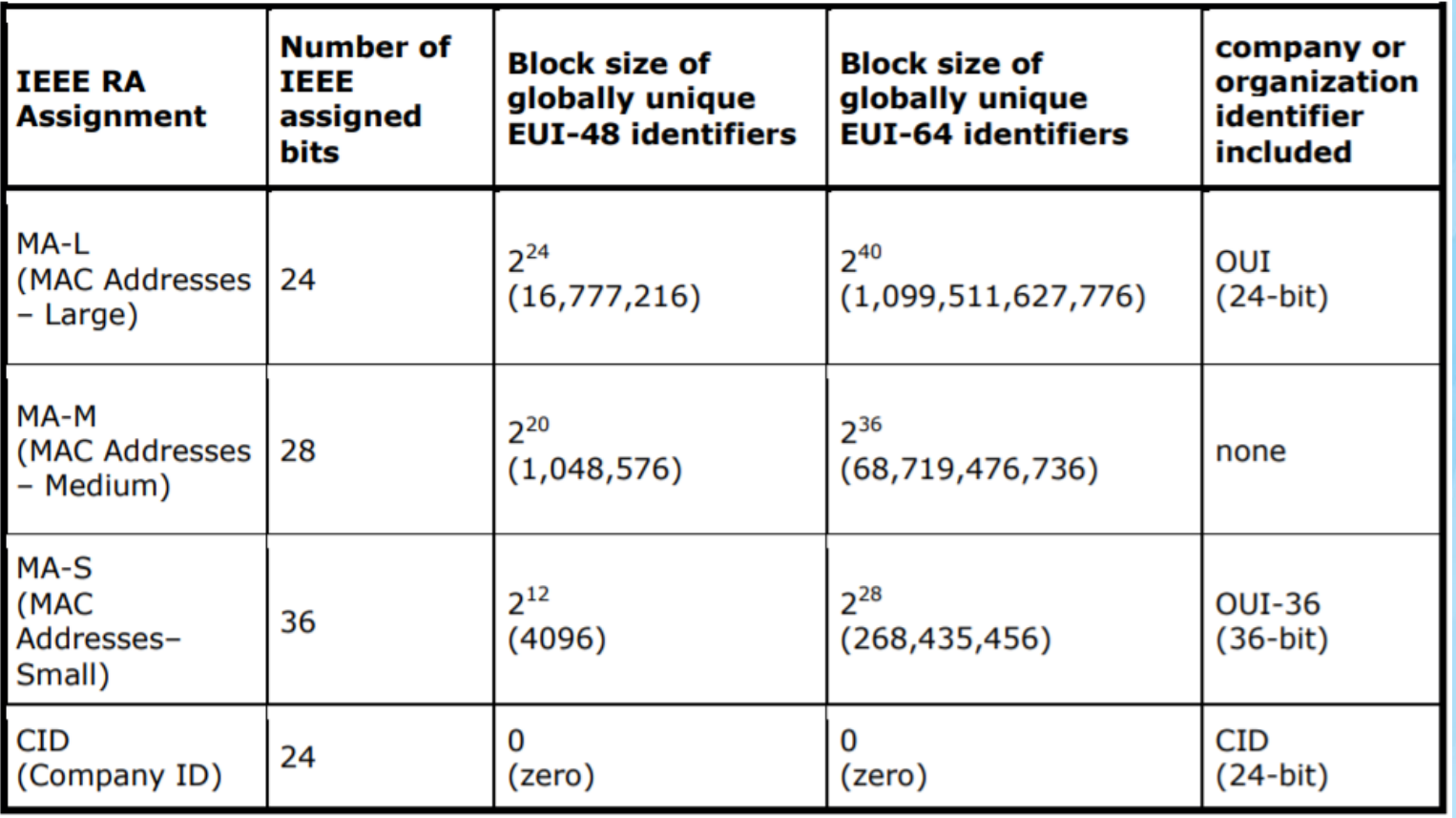

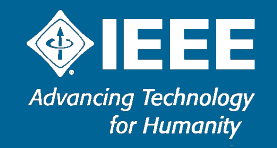

### 例)MA-Lを申請する場合。 MA-Lを選択するとMAC Address Block Large (MA-L) ページに移動します。

## y IEEE Standards IEEE Spectrum More Sites

**ASSOCIATION** 

Technologies & Initiatives Participate

Search

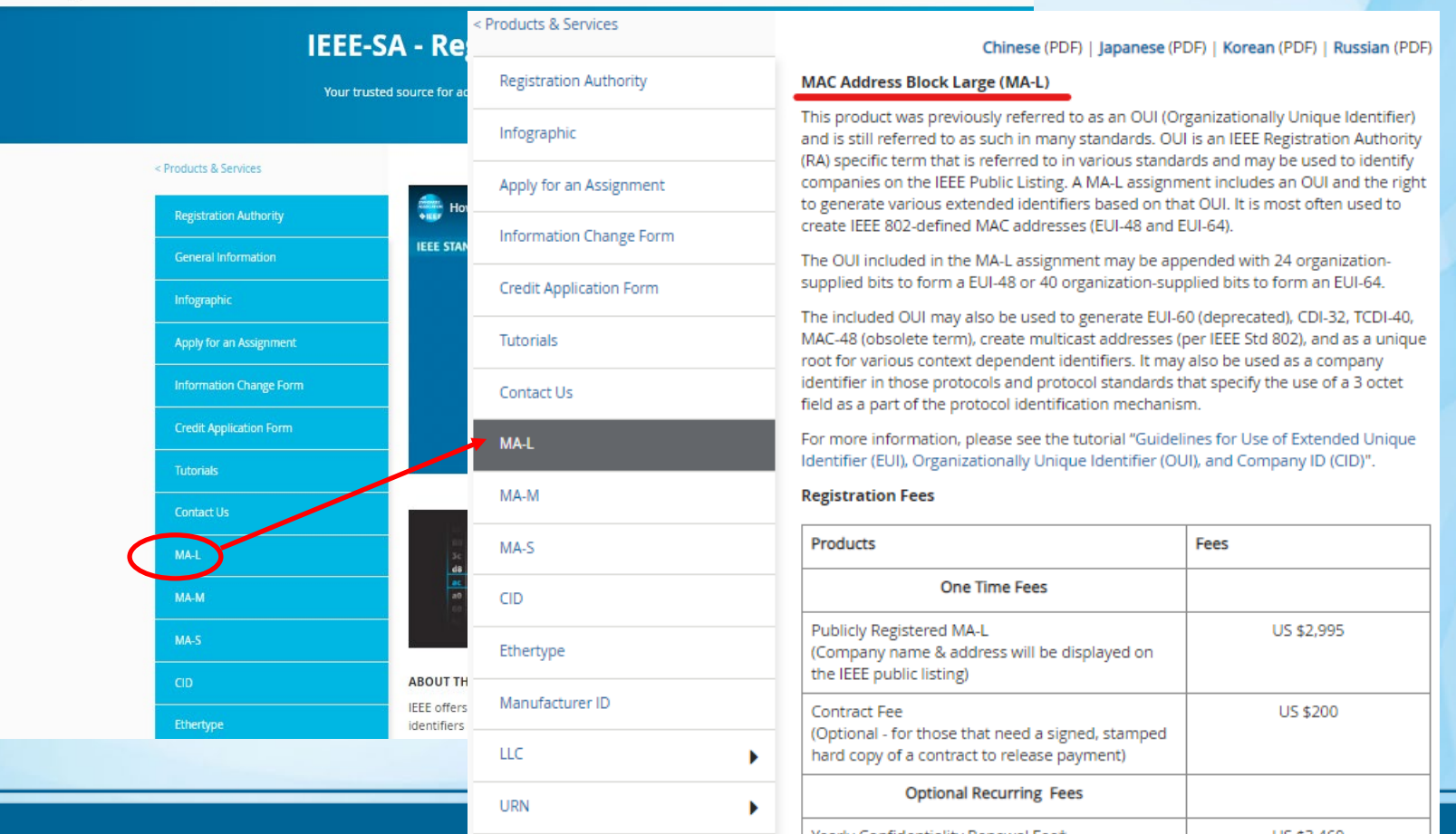

22  $\langle \Phi$ **Advancing Technology** for Humanity

## <mark>Japanese(PDF)をクリック</mark>しMA-L 取得についての日本語説明(料金、お支払い方法含)を ご覧ください。

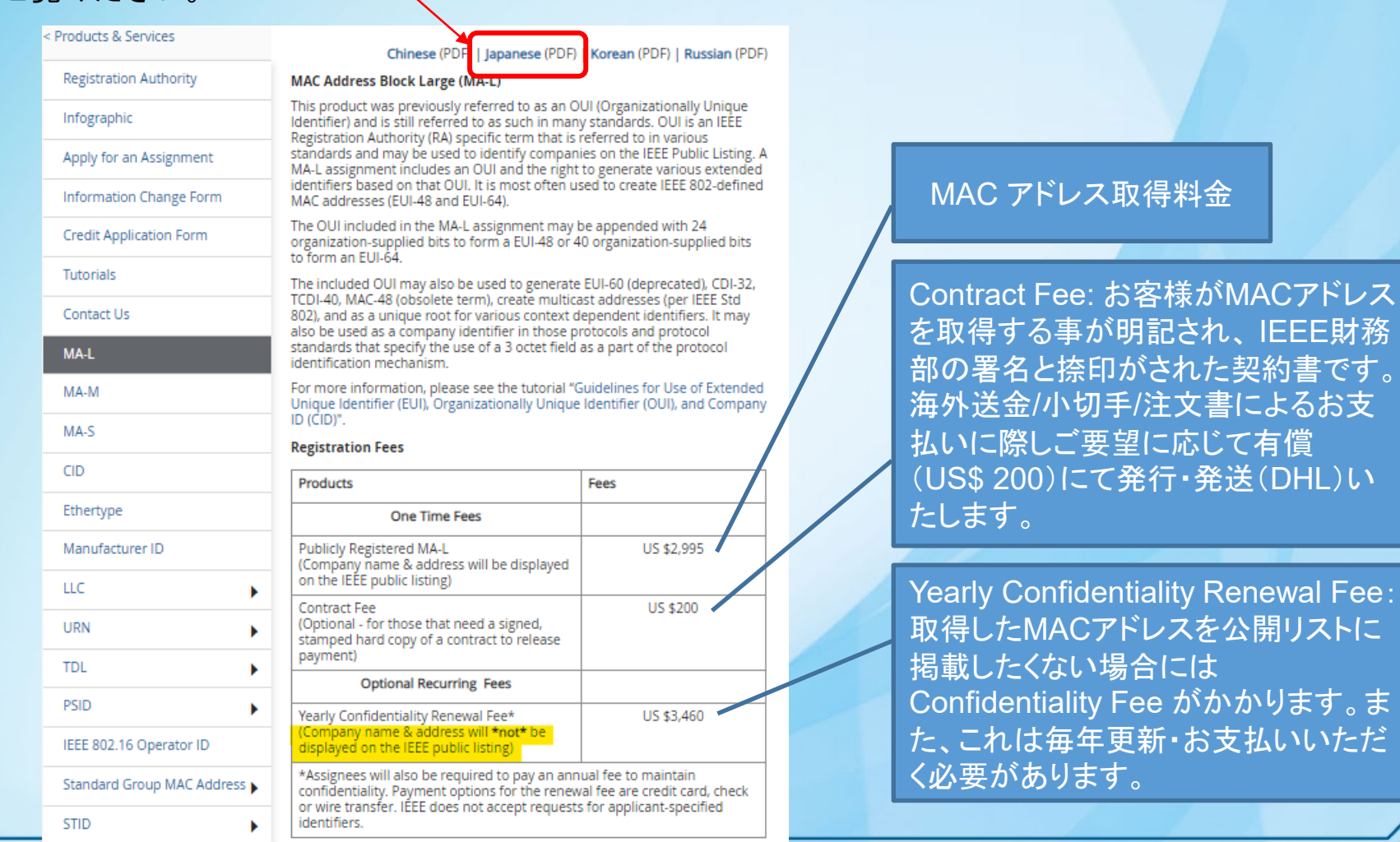

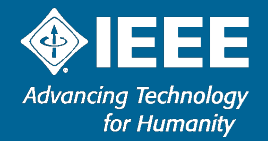

## 手順(例) MAC Address Block Large (MA-L)

#### Products & Services

Infographic

**Tutorials** 

Contact Us

MA-L

MA-M

MA-S

**CID** 

**LLC URN TDL** PSID

**STID** 

Ethertype Manufacturer ID

IEEE 802.16 Operator ID

Standard Group MAC Address

Þ

**Registration Authority** 

Apply for an Assignment

**Information Change Form** 

**Credit Application Form** 

Chinese (PDF) | Japanese (PDF) | Korean (PDF) | Russian (PDF)

#### **MAC Address Block Large (MA-L)**

This product was previously referred to as an OUI (Organizationally Unique Identifier) and is still referred to as such in many standards. OUI is an IEEE Registration Authority (RA) specific term that is referred to in various standards and may be used to identify companies on the IEEE Public Listing. A<br>MA-L assignment includes an OUI and the right to generate various extended identifiers based on that OUI. It is most often used to create IEEE 802-defined MAC addresses (EUI-48 and EUI-64).

The OUI included in the MA-L assignment may be appended with 24 organization-supplied bits to form a EUI-48 or 40 organization-supplied bits to form an EUI-64.

The included OUI may also be used to generate EUI-60 (deprecated), CDI-32, TCDI-40, MAC-48 (obsolete term), create multicast addresses (per IEEE Std 802), and as a unique root for various context dependent identifiers. It may also be used as a company identifier in those protocols and protocol standards that specify the use of a 3 octet field as a part of the protocol identification mechanism.

For more information, please see the tutorial "Guidelines for Use of Extended Unique Identifier (EUI), Organizationally Unique Identifier (OUI), and Company ID (CID)".

#### **Registration Fees**

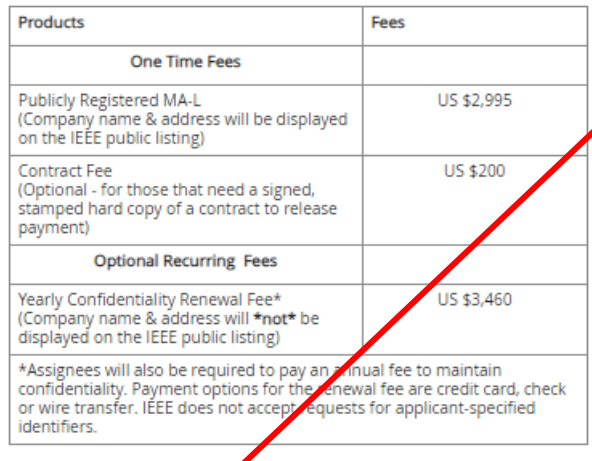

#### **Application Information**

Please search the public liking to determine whether your organization has<br>already been issued an assignment. If so, you may email us to obtain contact information for the sisignment.

Log in or create an account in order to apply for an assignment.

2. A tracking number will be sent via email to the applicant. Any questions

## MA-Lのページです。

まずは、オンラインオーダーに必 要な「IEEE アカウントの作成」を していただきます。

ページ内のリンク [Log in or create an account](https://services10.ieee.org/idp/startSSO.ping?PartnerSpId=UDIIEEE&TARGET=https://regauth.standards.ieee.org/standards-ra-web/rest/signin) を開いてください。

※ このアカウントはIEEE Web account と共通です。既にお持 ちのかたは次頁にあるようにサイ ンインしてください。

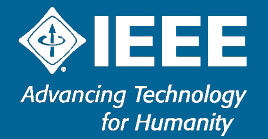

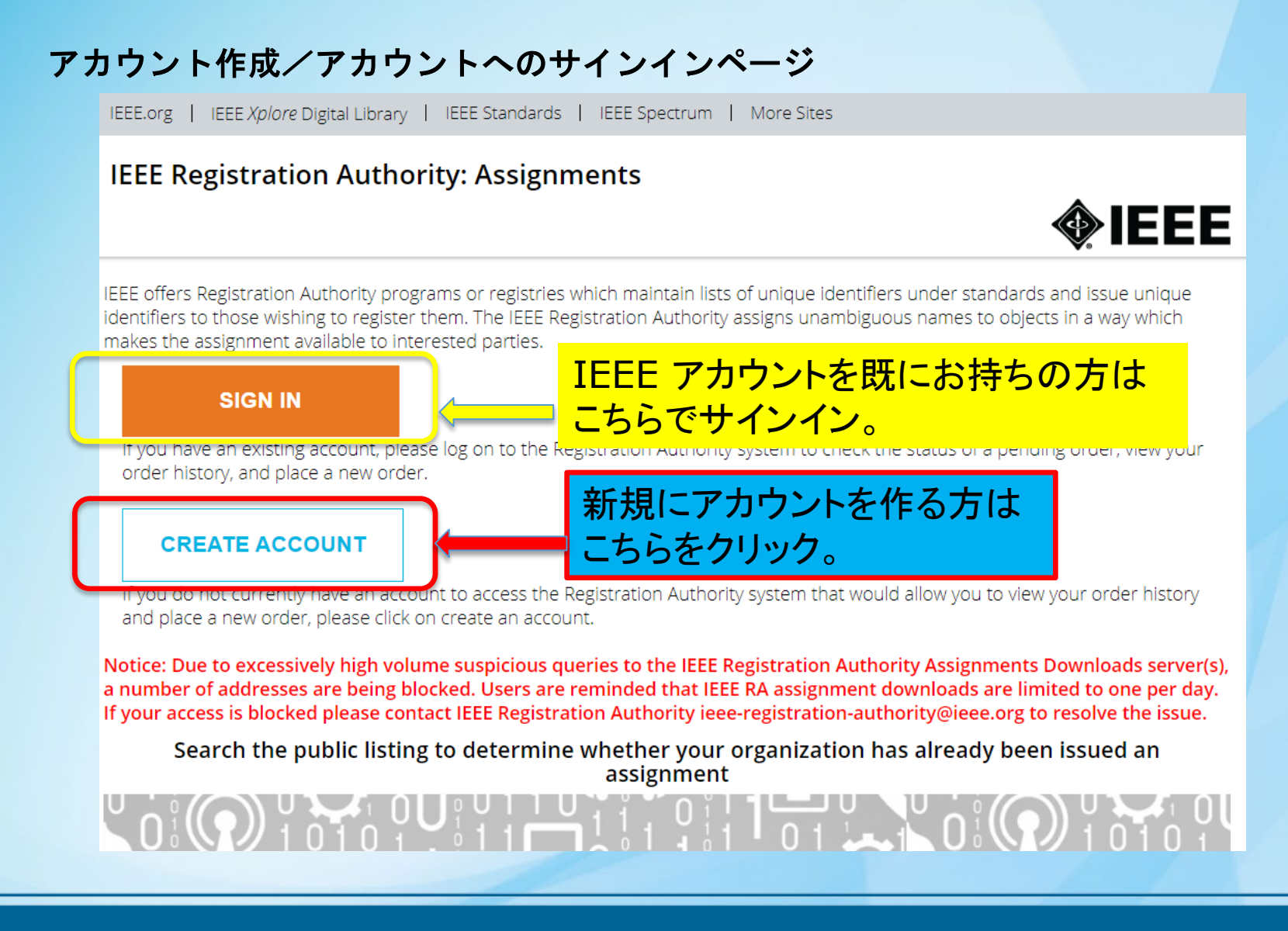

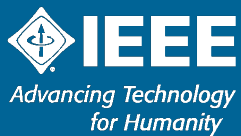

## 新規アカウント作成: \*印の項目(必須項目)を入力してください。

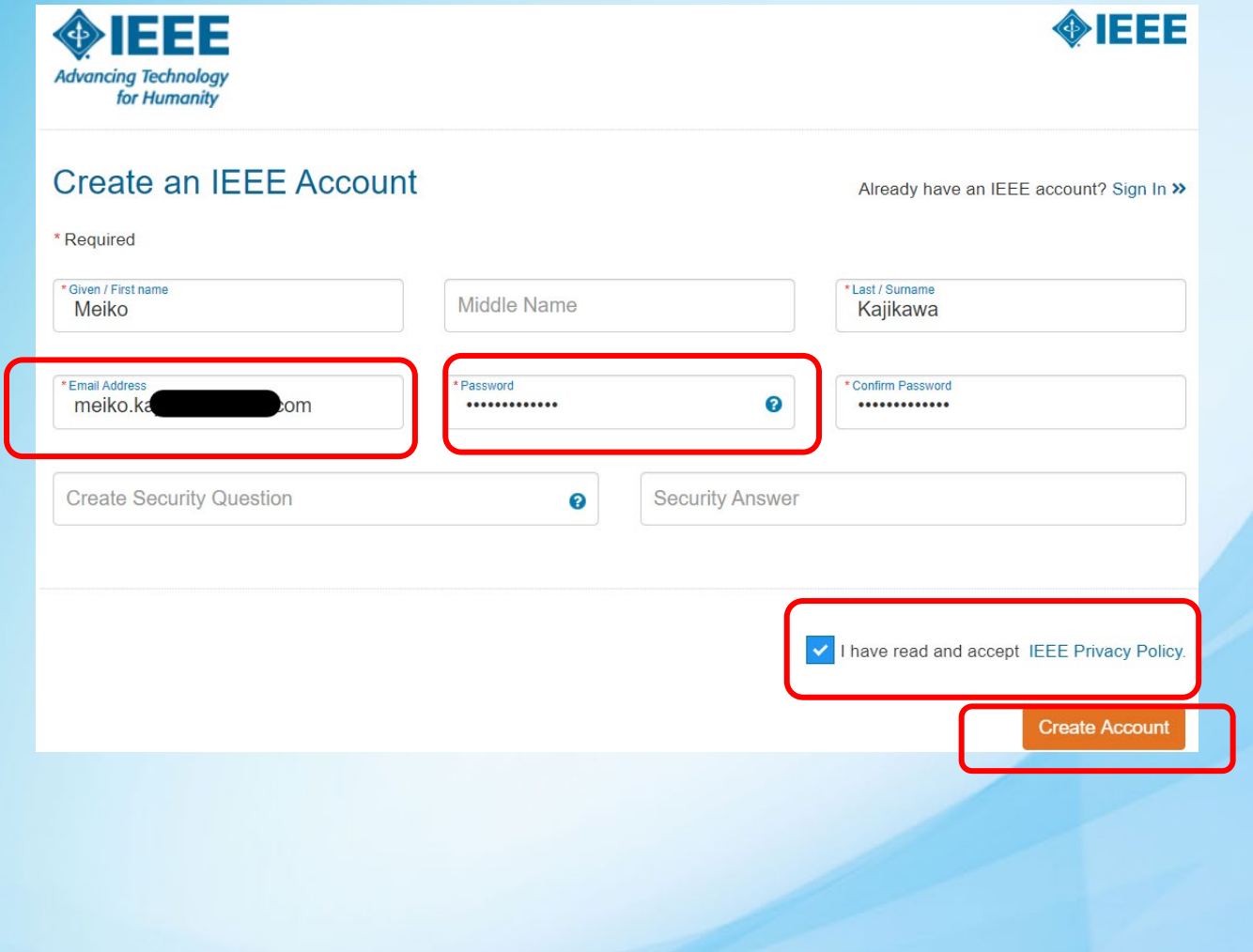

E-mail addressが アカウントのユーザー ネームになります。

Password はサインイ ンに必要です、お忘れ なきようお願いいたしま す。

IEEE Privacy Policy をご一読の上同意の☑

最後にCreate Account をクリック。

これでアカウント作成が 完了し、Registration Authority のページに 移動します。

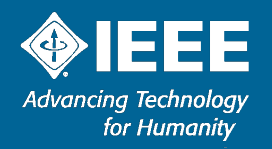

12

## Registration Authority上のアカウントページ

 $\bigcirc$ 

Welcome, Meiko Kajikawa ,

◈IEEE

IEEE.org | IEEE Xplore Digital Library | IEEE Standards | IEEE Spectrum | More Sites

### **IEEE STANDARDS ASSOCIATION**

### **Registration Authority - Registry Profile**

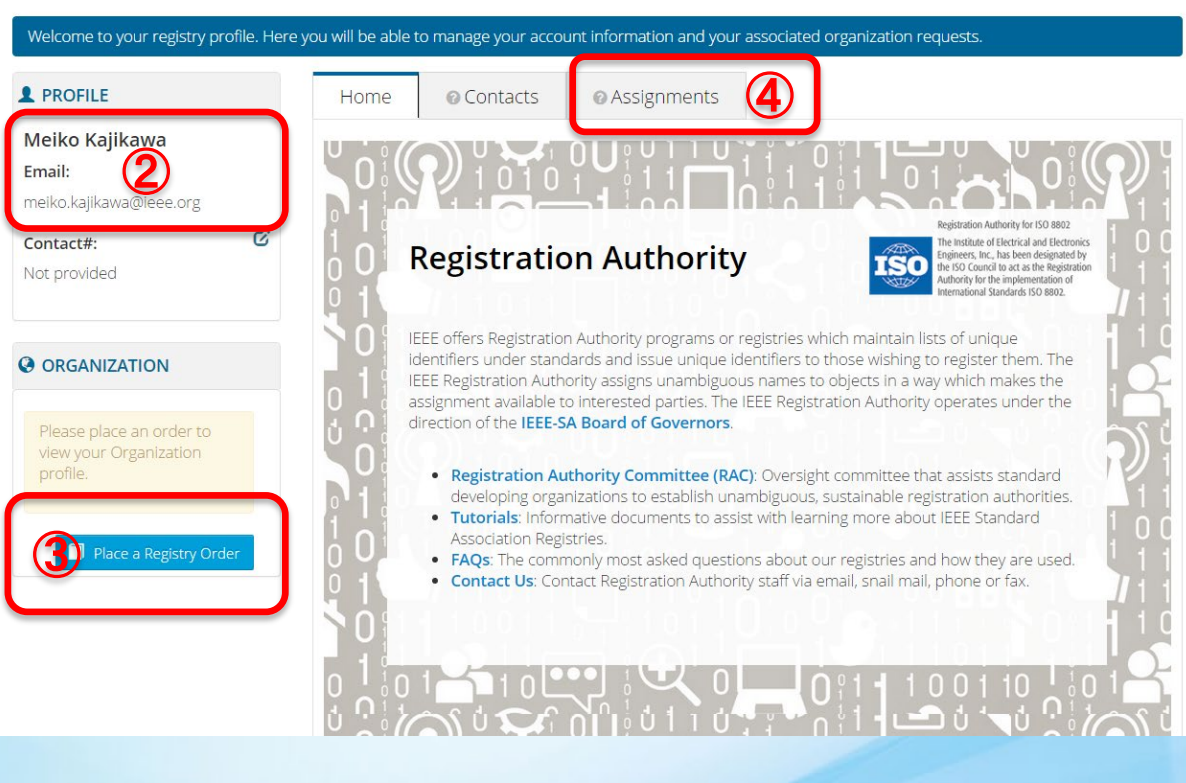

アカウントが作成され、IEEE ウェブページにサインインしてい る状態です。

Welcome OOOO アカウントの氏名が表示されま す。

② アカウントの氏名およびメー ルアドレスが表示されます。

③ "Place a Registry Order" をクリックし、 MACアドレスの取得申請に進 んでください。([次ページ参照\)](#page-12-0)

④ "Assignments" MACアドレスが割り当てられる と、このフォルダーに Assignment書類が届きます。

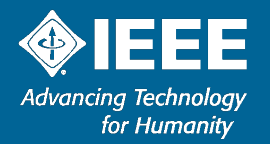

## <span id="page-12-0"></span>Assignment を選択

## 取得を希望するAssignment を選択しクリックすると、オンライン申請フォームに移動しま す。

![](_page_12_Picture_25.jpeg)

![](_page_12_Picture_3.jpeg)

## オンライン申請フォーム入力

## **\*** 印の項目(MACアドレスの割り当てを受ける企業・団体の情報) を入力し、 Next をクリック。

![](_page_13_Picture_75.jpeg)

elationship」 mployee hird Party Proxy この申請をなさっている方 がMACアドレス割り当てを ける企業・団体の従業員 であれば Employeeを選 択。 第三者であれば Third rty Proxy を選択してく

![](_page_13_Picture_4.jpeg)

![](_page_14_Picture_0.jpeg)

![](_page_14_Picture_1.jpeg)

## Registries ページ ※ **Confidentiality** を選択する場合の入力は以下の通りです。

**Organization Information** 

**Select Registry** 

 $\mathbf{v}$ 

**Enter Payment Preference** 

**Review & Submit Request** 

**A** Cancel

Please supply and review the information below in order to submit your request. Please note that IEEE does not honor requests for applicant-specified identifiers. Assignments are public unless specifically requested otherwise. For assistance with your application, please contact us @ ieee-registrationauthority@ieee.org

**MAC Address Block Large (MA-L)** 

Alle KRA in the complete construction of the problem of the construction of the construction of the construction of the construction of the construction of the construction of the construction of the construction of the co

#### **REGISTRIES**

### Select Registry\*

**MAC Address Block Large (MA-L)** 

### <sup>©</sup> Assignment Quantity \*

This organization is authorized to request for a maximum of (1) assignment(s) at a time.

Justification for additional assignments, Notes to Approver,

Next

<sup>2</sup> Confidentiality of Public Listing \*

⊙ Yes ⊙ No

etc

Back

 $\overline{1}$ 

Public Listing Justification\*

**ADDITIONAL COMMENTS** 

**Enter Justification for public listing** 

![](_page_15_Picture_138.jpeg)

### **COST OF SERVICE**

![](_page_15_Picture_139.jpeg)

御社名をPrivately Registered (Public listing に載せない)にする場合 には、"Yes" を選択します。 \*Justification (理由)をご入力ください。

※ Confidentiality料金がかかります。

![](_page_15_Picture_21.jpeg)

16

## 支払方法:クレジットカード、海外送金(Wire Transfer)または小切手(Check)

### ※ **MAC**アドレスのお渡しは**IEEE**米国本部にてご入金確認後 "約 **7** 営業日以内" となります。

![](_page_16_Picture_31.jpeg)

![](_page_16_Picture_3.jpeg)

### Credit Card(クレジットカード)の場合 ※クレジットカードはオンライン申込み時に即日決済されます。

![](_page_17_Picture_57.jpeg)

ニ使用するクレジット 報を入力。

## OF SERVICE で 「度ご確認ください。

したら Next をクリック。 支払い内容の確認 移動します。

![](_page_17_Picture_5.jpeg)

#### Wire Transfer(海外送金)の場合:**Proforma Invoice** は全ての入力完了後に**PDF**でダウンロー ドできます(本ガイドの**P.23** ご参照ください) **Organization Information Review & Submit Request A** Cancel **Select Registry Enter Payment Preference** ※送金手続きの際には、MACアドレス取 Please supply and review the information below in order to submit your request. Please note that IEEE does not honor requests for applic identifiers. Assignments are public unless specifically requested otherwise. For assistance with your application, please contact us @ ieee-得費用に加え、 authority@ieee.org 送金にかかる手数料(Wire Transfer **PAYMENT METHOD** Fee) として別途US\$20.00 を合わせた 金額を送金ください。**COST OF SERVICE Wire Transfer**  $\overline{\mathbf{v}}$ Service Qty Cost Please wire assignment fee as well as \$20 bank fee to: **MAC Address Block Large** 1 \$2,905 **Bank Name: Wells Fargo** 送金先銀行情報  $(MA-L)$ Bank Address: 123 South Broad Street ※ 支店名はございません Philadelphia, PA 19109 USA Wire Transfer Fee \$20 ABA or R/T Number: 121000248 **Total Cost** \$2,925 Account Number: 2011306738416 **Account Name: IEEE** S.W.I.F.T. Address: WFBIUS6S **IMPORTANT!** 海外送金依頼書にInvoice番号を明記。 Please reference the invoice number when making a payment via Wire Transfer. This information is very important in order to properly credit your account. 送金した旨をIEEE-RA [ieee-registration-authority@ieee.org](mailto:ieee-registration-authority@ieee.org) Please notify the IEEE-RA by email on the day the money is wired to Wells Fargo. にメールでご連絡下さい。 **ADDITIONAL COMMENTS Notes to Approver Back**

![](_page_18_Picture_1.jpeg)

## Check(小切手)の場合

![](_page_19_Picture_46.jpeg)

![](_page_19_Picture_2.jpeg)

## お申込み内容確認ページ

**Select Registry** 

**Organization Information** 

![](_page_20_Picture_107.jpeg)

**Enter Payment Preference** 

**Review & Submit Request** 

Update

\$2,905 Wire Transfer Fee \$20 \$2,925 **E** Laccept the **V**Terms and Conditions I require a contract (additional fees apply)

### 訂正が必要な場合には Update をクリックして前画面に戻ります。

**A** Cancel

applicant-specified ieee-registration-

Cost

購入条件:Terms and Conditions に同意 の上口をいれてください。

海外送金・小切手によるお支払いに際し "Contract"が必要な場合には☑をいれてくだ さい。※ 別途\$200 申し受けます。

これで全て宜しければ Place Order をクリックして申請完了です。

![](_page_20_Picture_7.jpeg)

**Total Cost** 

## Order Confirmation (ご注文確定)画面

### **IEEE STANDARDS ASSOCIATION**

## $\bigcirc$ IEE

**A** Home

Thank you for your application. Please reference tracking # RA1444760304 in all correspondence. Once payment has been received, your application will be reviewed and if approved, a notification will be emailed to you within seven (7) US working days.

#### **@ COMPANY INFORMATION**

**SAIEEE** 445 Hoes Lane Piscataway, NJ 08450 US.

Alt E-Mail: Not provided Alt Phone:7324656421

#### **E PAYMENT INFORMATION**

Payment Method : Wire Transfer

Number of Assignments: 1

**Wire Transfer To: Bank Name: Wells Fargo** Bank Address: 123 South Broad Street Philledelphia, PA 19109 USA ABA or R/T Number: 121000248 Account Number: 2011306738416 **Account Name: IEEE** S.W.I.F.T. Address: WFBIUS6S

#### ORDER DETAILS

Selected Registry: MAC Address Block Large (MA-L) **Public Listing Address:** 445 Hoes Lane Piscataway, NJ 08450 US.

Service **Unit Price** Cost Quantity MAC Address Block Large (MA-L) 1 \$2.575  $$2.575$ Wire Transfer Fee  $$20$ \$2,595 **Total Cost** Print Invoice **T** Home

申請が完了し、Tracking番号が 表示されます。 お問合せの際にはこの番号を ご参照ください。

Invoiceはこちらから印刷できます。 (Invoiceサンプルは次頁参照)

![](_page_21_Picture_16.jpeg)

Proforma Invoice をPDF でダウンロード入手でき ます。

海外送金によるお支払い 等にご利用ください。

![](_page_22_Picture_2.jpeg)

Registration authority for ISO 8802

The Institute of Electrical and Electronics Engineers, Inc., has been designated by<br>the IEO Council to act as the registration ns o authority for the implementation of

### **INVOICE**

January 27, 2020

Attn: Meiko Kajikawa **IEEE** Japan Office 1-1-1 Minami-aoyama, Minato-u Tokyo 107-0062 Japan

#### Tracking#B3X48002XXXX

Re: IEEE Assignment of a MA-L (IEEE MAC Address Large) Assignment

#### Fee

\$2,995.00(US dollars) \*\* Wire Transfer Bank's fee 20.00 \$3,015.00

#### If Paying via Wire Transfer: Wells Fargo

123 South Broad Street Philadelphia, PA 19109 USA ABA or R/T Number: 121000248 Account Number: 2011306738416 Account Name: IEEE S.W.I.F.T. Address: WFBIUS6S

If Paying via Check Please mail payment to: **IEEE** Registration Authority **IEEE** Standards Department 445 Hoes Lane Piscataway NJ 08854

ungels Il Thomas

Angela N. Thomas **IEEE** Registration Authority

The Institute of Electrical and Electronics Engineers, Inc. 445 Hoes Lane " Placataway NJ 08854-4141, USA " Phone +1 732 562 3813 " Pax +1 732 562 1571 " standards.leee.org/

![](_page_22_Picture_18.jpeg)

## 申請内容や状況を確認するには・・・

### Registration Authority - Registry Profile

Welcome to your registry profile. Here you will be able to manage your account information and your associated organization requests.

![](_page_23_Picture_54.jpeg)

![](_page_23_Picture_4.jpeg)

## MAC アドレス のお届け(メールによるお知らせ)

Month-Day, Year Registration Authority for ISO 8802 TEO En l'inferioritate di Betrical and Electronics<br>
TEO ESCO, concili to acti as the Registration<br>
Andrea in registration del

Attn: Meiko Kajikawa IEEE Japan Office 1-1-1 Minami-aoyama Minato-ku, Tokyo 107-0023 JP

Please take a moment to verify that the information contained in the company addressed area (above) is correct. If it is not entirely correct, please notify the IEEE Registration Authority (IEEE RA) immediately.

Following is the MAC Address Block Medium (MA-M) assignment that you have requested from the IEEE. Your MA-M assignment includes blocks of 48-bit Extended Unique Identifier (EUI-48) and 64-bit Extended Unique Identifier (EUI-64). EUI-48 and EUI-64 identifiers may be used as IEEE 802-defined MAC addresses of EUJ length respectively.

The base value of your MA-M assignment may also be used to generate unique multicast addresses (per IEEE Std 802). This 28-bit identifier is unique to the assignee, but there is no definition of an OUI-28 identifier. The assignee of the MA-M cannot make any assumptions about the first 24 bits of the assigned 28 bits, and may not use those 24 bits as an OUI because that OUI is assigned to the IEEE Registration Authority for use in MA-M Assignments.

The user tutorials on our web site describe how the MA-S assignment can be used in conjunction with a number of standards and specifications. This assignment applies to all of these. The tutorials can be found on the web at: http://standards.ieee.org/develop/regauth/tut/index.html (http://standards.ieee.org/develop/regauth/tut/index.html)

Your MA-M assignment is:

28-bit Base Value

Issue date is: Invoice Number:

AA-BB-CC-0 EUI-48 Address Block 0-00-00 through F-FF-FF

> Month-Day, Year RA0000000000

It should be stressed that the IEEE Registration Authority has made every effort to ensure that the same numbers are not assigned to any other entity but does not guarantee that duplicate assignments have

IEEE米国本部で申請者様からのご入金が 確認されると、7営業日以内にMACアドレス が発行されます。(これを MAC Address Assignment と言います)

メールでお知らせが届きましたら、メールに記 載の手順に従い、IEEE アカウントにサイン インしてください。

Assignmentsフォルダーで左記のような MAC Address Assignment 書類をダウン ロードできます。(次ページ参照)

![](_page_24_Picture_16.jpeg)

## MAC アドレス のお届け(Assignment書類の入手)

### Registration Authority - Registry Profile

![](_page_25_Picture_53.jpeg)

![](_page_25_Picture_3.jpeg)

## <お問合せ先>

IEEEジャパン・オフィス 03-3408-3118 [ieee-japan@ieee.org](mailto:ieee-japan@ieee.org)

IEEE 米国本部 Standards Association [ieee-registration-authority@ieee.org](mailto:ieee-registration-authority@ieee.org)

![](_page_26_Picture_3.jpeg)